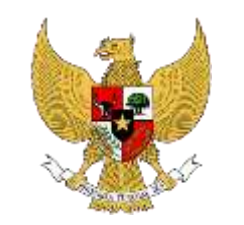

PEMERINTAH PROVINSI LAMPUNG

Buku Panduan Aplikasi Sistem Informasi Kinerja Dan Absensi Pegawai (SIKAP V.2.)

# **DAFTAR ISI**

- 1. Bab I Pendahuluan
	- 1.1 Maksud dan Tujuan
- 2. Bab II Petunjuk Penggunaan Aplikasi
	- 2.1 Akses Admin SKPD
		- 2.1.1 Pegawai Terdaftar
		- 2.1.2 Setting Regu Shift
		- 2.1.3 Setting Lokasi Absensi
		- 2.1.4 Cara Banding Absensi
		- 2.1.5 Rekap Absensi
		- 2.1.6 Master TPP
		- 2.1.7 Kelola Kinerja (BKN)
		- 2.1.8 Cetak Laporan
	- 2.2 Akses User/Pengguna
		- 2.2.1 Unduh Aplikasi
		- 2.2.2 Aktivasi Pengguna
		- 2.2.3 Lupa Kata Sandi
		- 2.2.4 Presensi Harian
		- 2.2.5 Rekap Absensi
		- 2.2.6 Informasi Pengguna

#### **Bab I**

### **Pendahuluan**

# **1.1 Maksud dan Tujuan**

Buku Panduan Aplikasi Sikap digunakan untuk memandu ASN dalam penggunaan Aplikasi Sikap, pelaporan absensi dan monitoring ASN di Lingkungan Pemerintah Provinsi Lampung. Diharapkan dengan buku ini dapat mempermudah ASN dalam penggunaan Aplikasi Sikap.

# **Bab II**

### **Petunjuk Penggunaan Aplikasi**

### **2.1. Akses Admin SKPD**

Setiap Satuan Kerja Perangkat Daerah (SKPD) wajib menunjuk pegawai yang berperan sebagai Admin pada aplikasi SIKAP V.2.

Untuk mengelola Data SIKAP pada SKPD masing-masing, dapat mengakses laman **dev1.sikap.lampungprov.go.id** pada peramban (*browser*) perangkat kerja masingmasing seperti *PC, Laptop* maupun *Device Mobile* seperti *Smartphone*

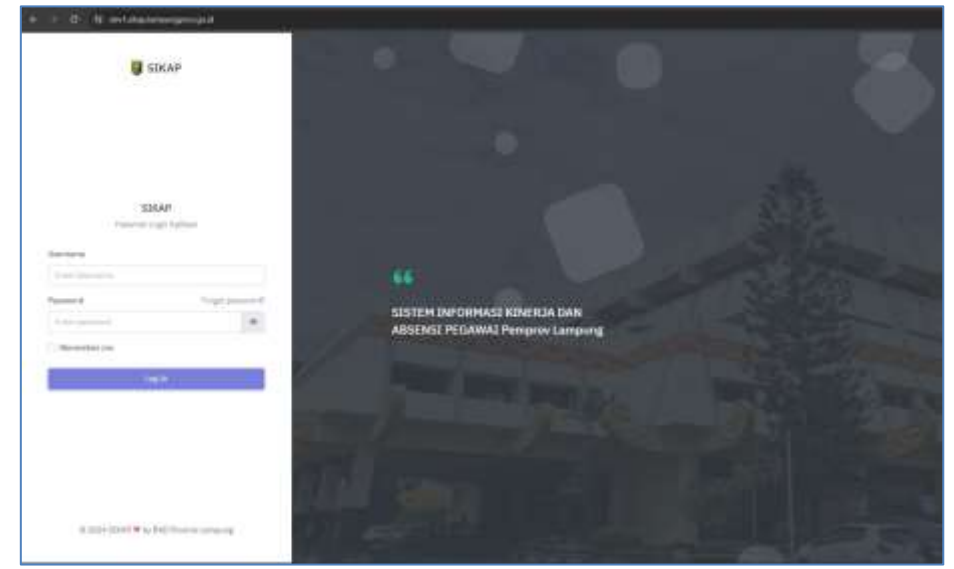

Gambar II.1 Halaman Login Akses Admin SKPD

Setelah terbuka halaman LOGIN APLIKASI SIKAP V2, Admin SKPD dapat menggunakan *Username* dan *Password* yang telah diberikan oleh Super Admin Badan Kepegawaian Daerah pada kolom yang tersedia, kemudian klik tombol *Log In*

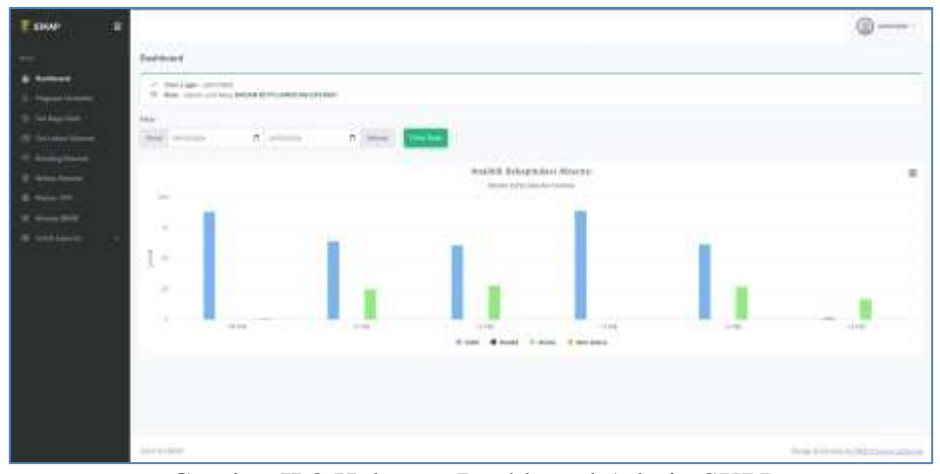

Gambar II.2 Halaman Dashboard Admin SKPD

Setelah berhasil login, Admin SKPD akan dihadapkan pada halaman Dashboard SKPD, pada halaman tersebut Admin SKPD dapat melihat statistik Rekapitulasi Absensi pada SKPD masing-masing.

### **2.1.1. Pegawai Terdaftar**

Admin SKPD dapat melihat data Pegawai SKPD masing-masing yang sudah terdaftar pada aplikasi SIKAP V.2. Halaman tersebut dapat diakses pada menu **Pegawai Terdaftar**

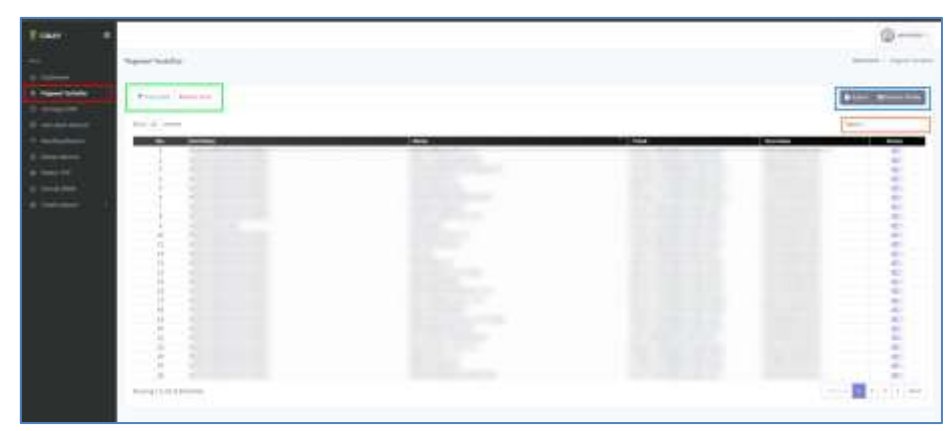

Gambar II.3 Halaman Pegawai Terdaftar

Pada halaman ini, terdapat beberapa fungsi diantaranya:

- 1. Filter Data (Tanda kotak warna Hijau) berfungsi untuk melakukan penyaringan data berdasarkan status Aktif dan Non Aktif
- 2. Export Data dan Setting Visibilitas Kolom (Tanda kotak warna Biru)
	- export data berfungsi untuk mengubah data menjadi file lain seperti PDF, CSV, Excel dan juga dapat dilakukan cetak langsung ke *printer*;
	- visibilitas Kolom berfungsi untuk mengatur kolom apa saja yang ingin ditampilkan pada data table yang tersedia.
- 3. Pencarian Data (Tanda kotak warna Orange) berfungsi untuk melakukan pencarian data secara spesifik

# **2.1.2. Setting Regu Shift**

Apabila dalam SKPD anda terdapat sistem kerja dengan Shifting, maka anda dapat melakukan pengelolaan regu shift pada menu **Set Regu Shift.**

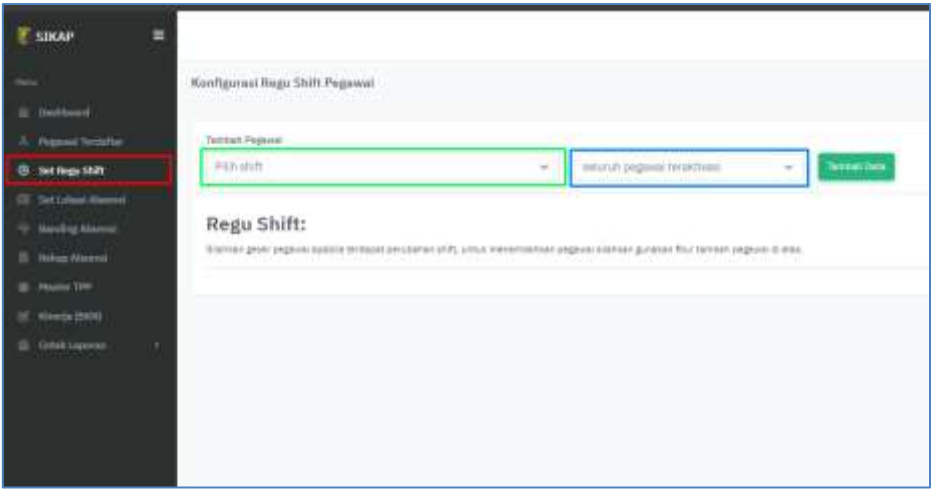

Gambar II.4 Halaman Set Regu Shift

Untuk dapat mengaktifkan pilihan shift, anda dapat berkoordinasi dengan Super Admin Badan Kepegawaian Daerah (BKD). Apabila pilihan shift telah tersedia, anda dapat menambahkan pegawai berdasarkan pilihan shift yang tersedia.

### **2.1.3. Setting Lokasi Absensi**

Admin SKPD dapat mengelola lokasi yang dapat dilakukan proses absensi seluruh pegawai pada instansinya pada halaman **Set Lokasi Absensi**.

| 2 today              |                              |                          |                                                                |                           |              |                        |
|----------------------|------------------------------|--------------------------|----------------------------------------------------------------|---------------------------|--------------|------------------------|
|                      | Tileton Photos               |                          |                                                                |                           |              |                        |
| on extensive defense | Senior Contract              |                          |                                                                |                           |              |                        |
| <b>B. Innochland</b> | <b>WERE THE COMPA</b>        | <b>Secure</b>            | $\overline{\phantom{a}}$                                       | <b>Court Chatter ford</b> | two.         | <b>Autom</b>           |
|                      |                              | AUCTORIAL PRESS          | 00.000300000                                                   | 240                       | $\leftarrow$ | $\overline{a}$         |
| B. Teachers          |                              |                          | 201/11111010111111                                             | R                         | e e          | $\frac{1}{2}$          |
| of them part.        |                              | of the 44.00             | <b>ARTHUMETHAM</b>                                             | u                         |              | ×                      |
| & contact:           |                              | Allege This are that the | 44.044433332222<br><b><i><u>PERSONAL PROPERTY AND </u></i></b> | <b>CAL</b>                | 4.41         | $\blacksquare$         |
|                      |                              | <b>Ballymouth</b>        | <b>GENELESSE</b>                                               | $\overline{1}$            | 大王           | ×                      |
|                      | Disning & Do to 4 to provide |                          |                                                                |                           |              | m<br><b>STATISTICS</b> |

Gambar II.5 Halaman Set Lokasi Absesnsi

Pada halaman ini, admin SKPD terdapat fitur yang dapat digunakan, yaitu:

1. Filter Data

berfungsi untuk melakukan penyaringan data berdasarkan status Aktif dan Non Aktif

2. Tambah Lokasi Baru

berfungsi untuk menambahkan lokasi baru yang dapat dilakukan presensi pegawai pada SKPD anda. Pada kolom Peta yang tersedia, Anda dapat menggeser pin lokasi secara langsung atau juga diisi secara manual pada kolom yang disediakan

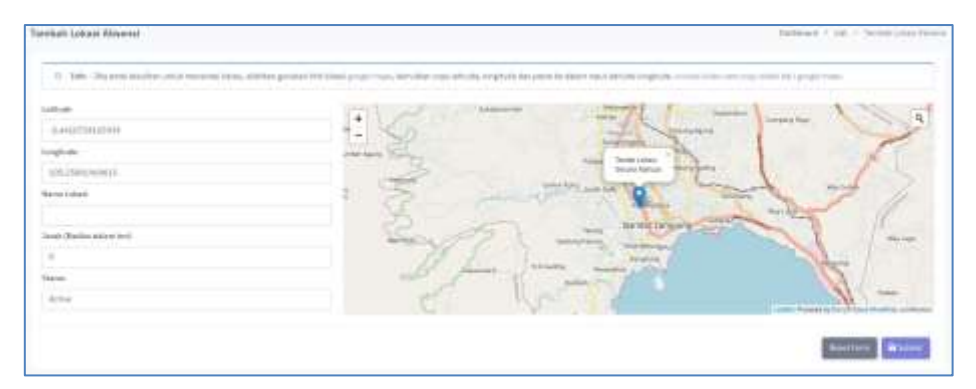

Gambar II.6 Halaman Tambah Lokasi Absensi

penjelasan:

a. Latitude

Diisi dengan menggunakan nilai latitude lokasi yang diinginkan. Bisa didapatkan menggunakan *Google Maps*

b. Longitude

Diisi dengan menggunakan nilai longitude lokasi yang diinginkan. Bisa didapatkan menggunakan *Google Maps*

c. Nama Lokasi

Diisi dengan nama lokasi yang diinginkan. Misal: "Gedung UPT TIK"

d. Jarak (Radius dalam KM)

Diisi dengan radius jarak toleransi yang dapat diakses oleh pegawai untuk melakukan presensi di Lokasi tersebut. Misal 0,1 KM (100 Meter)

e. Status

Setting menjadi Active

- 3. Export Data dan Setting Visibilitas Kolom
	- export data berfungsi untuk mengubah data menjadi file lain seperti PDF, CSV, Excel dan juga dapat dilakukan cetak langsung ke *printer*;
	- visibilitas Kolom berfungsi untuk mengatur kolom apa saja yang ingin ditampilkan pada data table yang tersedia.
- 4. Pencarian Data

berfungsi untuk melakukan pencarian data secara spesifik

5. Ubah Data (icon pensil)

berfungsi untuk mengubah data lokasi yang telah dibuat

6. Set Status Aktivasi

### **2.1.4. Cara Banding Absensi**

Menu ini berfungsi sebagai validasi kehadiran dengan status tertentu seperti DINAS LUAR, LEMBUR, CUTI, dan BANDING.

|                                                              | Scotting About Dail Airch. |        |                                                       |                                          |                  |                | Antique L. Garrent |
|--------------------------------------------------------------|----------------------------|--------|-------------------------------------------------------|------------------------------------------|------------------|----------------|--------------------|
|                                                              |                            | 952333 |                                                       |                                          |                  |                |                    |
| <b>Hairmond</b>                                              |                            |        |                                                       |                                          |                  |                |                    |
| If believes.                                                 | Timber Aberton             |        |                                                       |                                          |                  |                | and Milconnection  |
| TO MAINLAND                                                  |                            |        |                                                       |                                          |                  |                |                    |
| <b><i><u>Busing Massa</u></i></b>                            | Son is large               |        |                                                       |                                          |                  |                |                    |
| $\begin{array}{c} \bullet & \bullet \to \to \to \end{array}$ | п                          | . .    | <b>Bower</b>                                          | <b>Distances</b>                         | <b>The Fames</b> | $\overline{a}$ | <b>William</b>     |
|                                                              |                            |        |                                                       |                                          |                  |                |                    |
|                                                              |                            |        | <b>INFORMATION CONTINUES</b>                          | of the interior and continued            |                  |                |                    |
| <b>B</b> Harach H.                                           | ×                          |        | ALCOHOL: AND CARL CAR CARLS                           | and power a finite                       |                  |                |                    |
| If they kind.                                                | `ä                         |        | moved in the<br>CITY OF STRAIN COMPANY OF STRAIN      | PERSONAL PROPERTY                        |                  |                |                    |
| <b>All Control</b>                                           |                            |        | (Flammed street) fact to an indicate<br>lastnat to be | in 2.2 June 4.4 Committee                |                  |                |                    |
|                                                              |                            |        | PATINICAL COMMON                                      | - 333 - 44<br><b>HOLDEN</b>              |                  |                |                    |
|                                                              | ŧ<br>в                     |        | $-$ . This means can be asset                         | they bear a home and                     |                  |                |                    |
|                                                              |                            |        | 1 (1) 1981 0101 812                                   | the first designed at allegebra officer. |                  |                |                    |
|                                                              |                            |        | ENUMBER (1974)                                        | 20 K L DON'LL & BRITIS STON              |                  |                |                    |

Gambar II.7 Halaman List Data Banding Absensi

Anda dapat mengelola data ini pada halaman Banding Absensi, pada menu ini terdapat fitur yang dapat diakses yaitu:

1. Filter Data

berfungsi untuk melakukan penyaringan data berdasarkan status Aktif dan Non Aktif

2. Tambah

berfungsi untuk menambahkan data pegawai yang ingin dilakukan absensi dengan status tertentu.

|                            |          | Detroited in                     |
|----------------------------|----------|----------------------------------|
|                            |          |                                  |
|                            |          |                                  |
| $\mu$ in grapped $\mu$     |          |                                  |
| $1946 \times 44$           |          |                                  |
| cion Segar                 |          |                                  |
| Not looked                 | $-0.144$ |                                  |
| Fits But Seeing            |          |                                  |
| The Tree was became factor |          |                                  |
|                            |          |                                  |
|                            |          | <b>Black</b><br><b>Good Form</b> |
|                            |          |                                  |

Gambar II.8 Halaman Tambah Data Banding Absen

Anda dapat melakukannya dengan cara:

- I. Klik tombol Tambah
- II. Pilih pegawai
- III. Pilih Jenis kehadiran
- IV. Pilih tanggal mulai dan tanggal akhir
- V. Unggah File bukti (seperti SPT dari Pimpinan) dengan format **.pdf**
- 3. Export Data dan Setting Visibilitas Kolom
	- export data berfungsi untuk mengubah data menjadi file lain seperti PDF, CSV, Excel dan juga dapat dilakukan cetak langsung ke *printer*;
	- visibilitas Kolom berfungsi untuk mengatur kolom apa saja yang ingin ditampilkan pada data table yang tersedia.

4. Pencarian Data

berfungsi untuk melakukan pencarian data secara spesifik

5. Hapus Data (icon trash warna merah) berfungsi untuk menghapus data yang telah dibuat

### **2.1.5. Rekap Absensi**

Admin SKPD dapat mengelola Rekap kehadiran seluruh pegawai di SKPD masingmasing. Pada halaman ini ditampilkan seluruh informasi kehadiran pegawai mulai dari status Hadir Normal, Cuti, Dinas Luar, Lembur, Banding dan TanpaKeterangan.

|                                          | <b>Robert Alcoened</b><br>1200 M S C T      |                                 |             |                                     |                       |                                    |              |                          | Rammark T. School Records |
|------------------------------------------|---------------------------------------------|---------------------------------|-------------|-------------------------------------|-----------------------|------------------------------------|--------------|--------------------------|---------------------------|
| ---<br>prépaire.                         | the product of the state<br>Timbus, Adamson |                                 |             |                                     |                       |                                    |              |                          | <b>Black Bloomers</b>     |
| If wroners                               | Winner W. Services                          |                                 |             |                                     |                       |                                    |              |                          |                           |
| sense from                               | п                                           | <b>Sept 13</b>                  | 11 Salvator | <b><i><u>Secretary</u></i></b>      | <b>Jun Kelman</b>     | <b>Robert Kerg</b><br><b>TRAIN</b> |              | <b>Shakra</b>            | <b>Series</b>             |
| <b>School Printers</b>                   | <b>TELES BAR</b>                            | ALANDRON                        |             |                                     | <b>COLLECTION</b>     | $52 - 44$                          |              | ۰                        | $-1$                      |
| <b>Basic Will</b>                        | m<br><b>Bandy Printer</b>                   | 31.14, 32.96<br>4322.00         |             | $\equiv$<br>$\lambda$ and $\lambda$ | 17773<br><b>ATTOR</b> | 858.14<br><b>CARL TO SHARR</b>     | time.        | 郡<br><b>STER</b>         | <b>DECK</b>               |
| <b>Parent Britt</b><br><b>B</b> conjunct | $\frac{1}{2}$<br>٠<br><b>ALCOHOL:</b>       | <b>WARDER</b>                   |             | $\equiv$                            | <b>TEST</b>           | 12.44                              | 15.40        | œ                        | $c -$                     |
|                                          | $\sim$<br>marka.                            | <b>CYRUSO</b><br>THE CONTRACTOR |             | $\equiv$                            | 7723<br>πm            | 25 TO                              | $\sim$       | $\overline{a}$           | صنع                       |
|                                          | m<br>- 1<br><b>STATISTICS</b>               | daily last<br>.                 |             | $-2$<br><b>STORY</b>                | فتنتت<br>Æ            | <b>CO</b> on                       | 14.46        | O                        |                           |
|                                          | m<br>$-24$                                  | 1690-009                        |             | ÷                                   | <b>COLOR</b>          | <b>REG-19</b>                      | <b>Suite</b> | <b>RES</b>               | $\sim$                    |
|                                          | <b>Second Control</b><br><b>SOF</b>         | <b>COLLECTION</b>               |             | $\equiv$                            | <b>COLOR</b><br>بسبود | 曲※                                 | $1 -$        | 前                        | <b>City</b>               |
|                                          | ÷<br>$\alpha$                               | $-7.5$                          |             | $\equiv$                            | <b>Hills</b><br>n sa  | 四十<br><b>CONTRACTOR</b>            | <b>Table</b> | <b>ATT</b><br><b>STP</b> | $-1$                      |
|                                          | u.<br>$-1.14 - 1.0$                         | <b>START AND</b>                |             | التست                               | <b>COL</b>            | 221110                             | the c        | œ                        | $C =$                     |
|                                          | $\sim$                                      | <b>HELENA</b>                   |             | Œ                                   | G 13                  | <b>CELLAN</b><br>Telet             | Total .      | O                        | $-1$                      |
|                                          | 18<br>99.1<br>.                             | $-12.5$                         |             | $\sim$ 11                           | <b>COM</b>            | <b>COMPANY</b><br>99 U             |              | O<br>IFZ.                | $\overline{a}$            |
|                                          | 13<br>14                                    | $-222$                          |             | $\equiv$                            |                       | 111                                |              | œ                        | CT                        |
|                                          | m.<br>$\mathbb{R}^n$                        | <b>HINGSON</b>                  |             |                                     |                       | 111                                |              | Ü                        | CT                        |

Gambar II.9 Halaman Data Rekap Absensi

Selain itu, ditampilkan pula informasi secara detail pada masing-masing pegawai setiap harinya. Pada halaman ini, ditampilkan secara rinci mulai dari Nama Pegawai, Jam Masuk, Jam Keluar, Foto Pegawai saat Masuk dan Keluar serta lokasi pegawai. Bila statusnya Cuti, Banding, Dinas Luar maka di halaman detail ini ditampilkan lampiran bukti yang diunggah untuk dilakukan validasi oleh Admin SKPD

| panja.                                          | <b>John H. American</b> |
|-------------------------------------------------|-------------------------|
| $\sim$                                          | time.                   |
| ÷.                                              | ٠<br><b>Contact</b>     |
| n e c<br>technic.                               | <b>COLOR</b>            |
| The Section<br>Denver behind a                  | <b>TOM</b>              |
| <b>START</b>                                    | <b>STATE</b>            |
|                                                 |                         |
| Transfer                                        |                         |
| <b>Service</b><br><b>There</b>                  |                         |
| contac-                                         |                         |
| <b>CALLAGE</b><br><b>ALC: YOUR</b>              |                         |
| chan de résult.                                 |                         |
| <b>CONTRACTOR</b><br>time layers and<br>and the |                         |
| TOURNOUSE<br>18 F.C                             |                         |
| The state start                                 |                         |
| <b>SOURCES</b><br>-30                           |                         |
| <b>STATISTICS</b>                               |                         |

Gambar II.10 Halaman Detail Absensi Harian Pegawai

### **2.1.6. Master TPP**

Pada halaman ini, anda dapat mengelola besaran TPP maksimal (100%) pada masingmasing pegawai di SKPD anda.

| <b>T EXAP</b>         |                                                                                                |                    |                                    |                                                                                                    | <b>COLUMN</b>                         |
|-----------------------|------------------------------------------------------------------------------------------------|--------------------|------------------------------------|----------------------------------------------------------------------------------------------------|---------------------------------------|
|                       | WAS REPORTED<br><b>Realer Tec Fegunsi.</b>                                                     |                    |                                    |                                                                                                    | Deathwest 11 Maylin Top Themes        |
| ment.                 |                                                                                                |                    |                                    |                                                                                                    | $\sim$                                |
| <b>Grant</b> Waller   |                                                                                                |                    |                                    |                                                                                                    |                                       |
| <b>MANTER</b>         | <b>Timba</b> Harrison                                                                          |                    |                                    |                                                                                                    | <b>New Bloomers</b>                   |
| <b>IR Scrawelling</b> |                                                                                                |                    |                                    |                                                                                                    |                                       |
| <b>Semivismo</b>      | and other control<br>Star St. Strike                                                           |                    |                                    |                                                                                                    |                                       |
| <b>Britannica</b>     | <b>THE REAL PROPERTY</b><br>m                                                                  | <b>Bobo-Sekera</b> | <b><i><u>International</u></i></b> | <b>Constitution</b><br><b>Service</b>                                                                                                  | $\overline{a}$                        |
| <b>B</b> Made 9th     |                                                                                                |                    |                                    | <b>MD</b>                                                                                                    | $\alpha'$                             |
| U Lincolnic           |                                                                                                |                    |                                    | ۰.                                                                                                    |                                       |
|                       |                                                                                                |                    |                                    | en:<br>n a                                                                                                    |                                       |
| Seattern              | production of the                                                                              |                    |                                    | eri<br><b>SHOW</b>                                                                                                    |                                       |
|                       |                                                                                                |                    |                                    | $\bullet$<br>3414                                                                                                    | ÷,<br>×                               |
|                       | ٠                                                                                              |                    |                                    | <b>CALLED</b><br>e.                                                                                                    |                                       |
|                       | an open of                                                                                     |                    |                                    | -3.010<br>÷                                                                                                    | $x +$                                 |
|                       | $\lambda$                                                                                      |                    |                                    | $\mathbb{R}^{n-1}$<br><b>STATISTICS</b>                                                                                                | $\alpha$<br>٠                         |
|                       | $-1$                                                                                           |                    |                                    | $\frac{1}{2} \left( \frac{1}{2} \right) \left( \frac{1}{2} \right) \left( \frac{1}{2} \right) \left( \frac{1}{2} \right)$<br><b>RD</b> |                                       |
|                       | $\rightarrow$                                                                                  |                    |                                    | 1946<br><b>ALC:</b>                                                                                                    | ×                                     |
|                       | 11                                                                                             |                    |                                    | <b>COLOR</b><br>$\bullet$                                                                                                    |                                       |
|                       | ٠                                                                                              |                    |                                    | <b>SERVICE</b><br>a.                                                                                                    | $\alpha$<br>$\rightarrow$             |
|                       | u                                                                                              |                    |                                    | e.<br>-                                                                                                    | $\mathcal{L}$<br>$\ddot{\phantom{1}}$ |
|                       | u<br><b>CONTRACTOR</b>                                                                         |                    |                                    | <b>START OF</b><br>÷                                                                                                    | $\alpha$<br>$\mathbf{r}$              |
|                       | $\frac{1}{2} \left( \frac{1}{2} \right) \left( \frac{1}{2} \right) \left( \frac{1}{2} \right)$ |                    |                                    | e.                                                                                                    | $-$                                   |

Gambar II.11 Halaman Data Master TPP (100%)

Untuk menambahkan data Master TPP yang baru, anda dapat menekan tombol Tambah pada halaman tersebut, lalu sistem akan mengarahkan anda pada halaman formulir Master TPP.

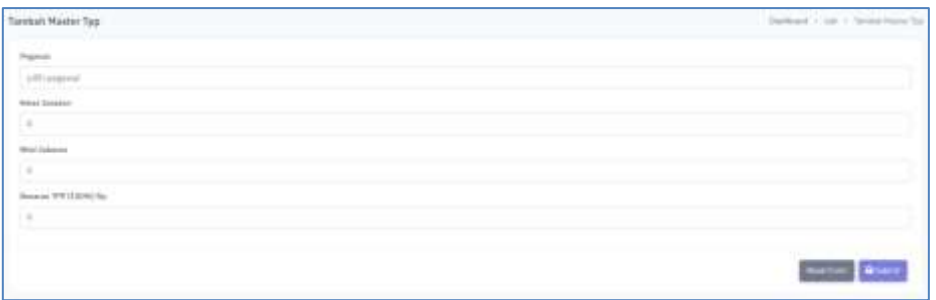

Gambar II.12 Halaman Formulir Master TPP

Untuk Mengubah data Master TPP terkait perubahan kelas jabatan, perubahan besaran TPP pada setiap pegawai dapat dilakukan pada **Menu Action – Ubah,** Lalu lakukan perubahan data sesuai dengan kondisi yang diinginkan.

| 14<br>Kelas Jabatan | <b>Model County Library Co</b><br>71<br>Nilai Jabatan | <b>Besaran TPP</b><br>(100%) | <b>Status</b> | Action |
|---------------------|-------------------------------------------------------|------------------------------|---------------|--------|
| 6                   | o                                                     | 2.200.000 OV                 |               | ×      |
|                     |                                                       |                              |               | œ      |
| 6                   | $\alpha$                                              | 2.200.000 OV                 |               |        |
| ś                   | $\ddot{0}$                                            | 2.000.000                    |               | Œ.     |

Gambar II.13 Halaman Edit Master TPP

# **2.1.7. Kelola Kinerja (BKN)**

Pada halaman ini, admin SKPD hanya dapat melihat data rekapitulasi kinerja pegawai yang telah diisi oleh Super Admin Badan Kepegawaian Daerah (BKD) yang didapat dari Halaman SIASN BKN.

Pada halaman ini terdapat informasi:

- a. Tahun
- b. Bulan
- c. Nama Pegawai
- d. Hasil Kerja
- e. Perilaku Kerja
- f. Hasil Akhir
- g. Persentase Penilaian

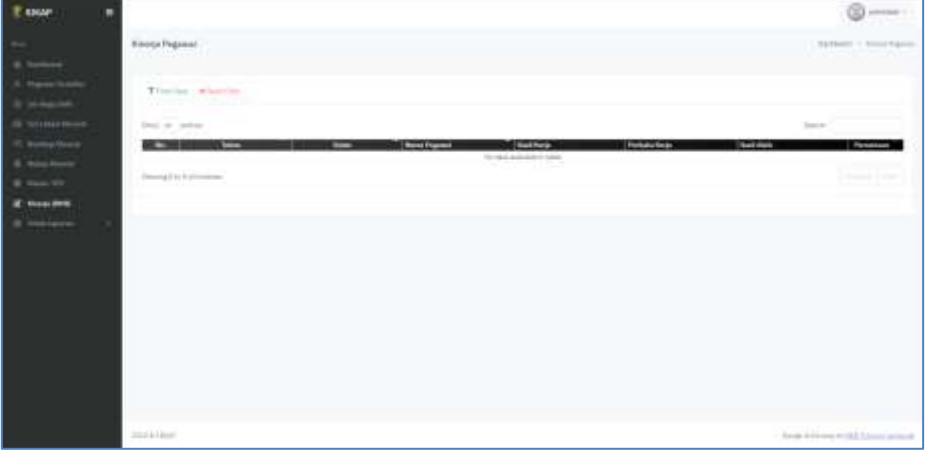

Gambar II.14 Halaman Kinerja Pegawai (BKN)

### **2.1.8. Cetak Laporan**

Pada SIKAP V.2. ini, Admin SKPD dapat memperoleh informasi yang dapat dicetak guna menyampaikan laporan kepada pimpinan. Laporan yang dapat dicetak yaitu:

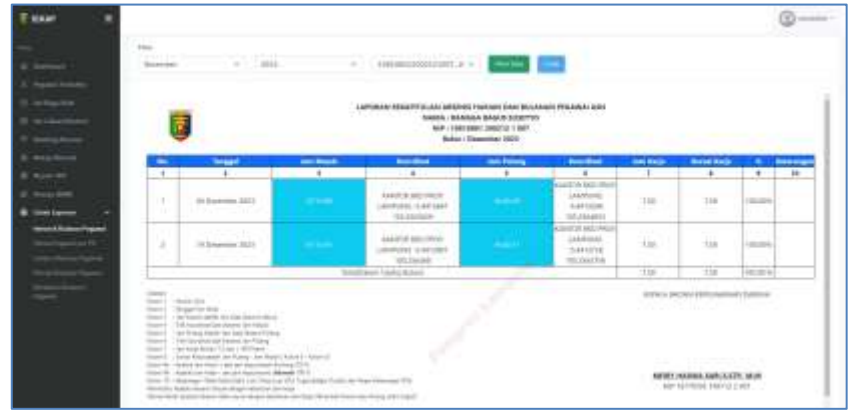

1. Laporan Harian & Bulanan Pegawai

Gambar II.15 Laporan Harian & Bulanan Pegawai

2. Laporan Harian Pegawai per PD

| <b>TENNIS</b>                                           |                                                                      |                                                       |                          |                                                                                                    |                     |                                                                                      |                          |                                                                     |                                                                                                | <b>CO</b> week =        |  |
|---------------------------------------------------------|----------------------------------------------------------------------|-------------------------------------------------------|--------------------------|----------------------------------------------------------------------------------------------------|---------------------|--------------------------------------------------------------------------------------|--------------------------|---------------------------------------------------------------------|------------------------------------------------------------------------------------------------|-------------------------|--|
|                                                         | Lisateur Estuarinizal Harizo Kokasiloro Pogonal San Per Opti-        |                                                       |                          |                                                                                                    |                     |                                                                                      |                          | Stanling & 1. Joseph Room package to act or Rochards                |                                                                                                |                         |  |
| g inner<br><b>Piper Inch</b>                            | <b>Film</b>                                                          |                                                       |                          |                                                                                                    |                     |                                                                                      |                          |                                                                     |                                                                                                |                         |  |
|                                                         | <b>FEBRUARY</b><br>Contractor and Contractor<br>Graphic Constitution |                                                       | <b>Contract Contract</b> |                                                                                                    |                     |                                                                                      |                          |                                                                     |                                                                                                |                         |  |
| <b>DETAILMENT</b><br>Aug<br>$-$<br><b>County Office</b> |                                                                      |                                                       |                          | reader to construct which we can be accepted and an international and an international<br>LAPORARI REGULTELLARI KARLASI ESKAZPAGIN PRESIDEN JESH POR ORD.<br>Sediest ATPFG amakers Exchange<br><b>Terapel Limited Joseb</b> |                     |                                                                                      |                          |                                                                     |                                                                                                |                         |  |
|                                                         | $\sim$                                                               | <b>BAAAA</b><br><b>THE CAR</b>                        | <b>Sell Model</b>        | <b>Scientist</b>                                                                                                    | <b>Sell Primary</b> | <b>Trichal</b>                                                                       | <b>Sale Walks</b>        | <b>The air firms</b>                                                |                                                                                                | <b>In the Marketing</b> |  |
|                                                         | 介.<br>                                                               | ×<br>$\mathbf{r}$                                     | œ                        | $\overline{\phantom{a}}$                                                                                                    | $\overline{a}$      | $-1$                                                                                 | $\overline{\phantom{a}}$ | <b>I</b>                                                            | 18                                                                                             | 11                      |  |
| $-1000$ $+0000$<br><b>Harry Corp. PO</b>                | m                                                                    | Administrator<br><b>Arrest Avenue Edition</b><br>AGED |                          | coloring guardians'<br>Contractor of<br>ma Audio motival<br>to do an excess                                                                                                    |                     | considerable that contacts<br>and the first<br>the month of the<br>to anticipatents. | $\sim$                   | 188                                                                 | Total C                                                                                        |                         |  |
|                                                         | 1. In the property state                                             | n.<br>and in an extent                                |                          | London Ave Awaii<br>showed as a standard<br><b>STARTED</b>                                                                                                    |                     | <b>CONTRACTOR</b><br>conducts and stay<br><b>COMPTS</b>                              | $\sim$                   | $\frac{1}{2} \left( \frac{1}{2} \right) \left( \frac{1}{2} \right)$ | come of                                                                                        |                         |  |
| ≕                                                       | A Independent com-                                                   | the company's hits and                                |                          | to him a lotter.<br>control at June Ave.<br>$-0.0000$                                                                                                    |                     | domination by<br>particular for third<br><b>COMMERCIAL</b>                           | $\sim$                   | <b>College</b><br><b>STATE</b>                                      | $-$                                                                                            |                         |  |
|                                                         | A 17 Express state con-                                              | <b>Dealer</b>                                         |                          | and it is a post-time of<br>planetic complex<br><b>STATE</b>                                                                                                    |                     | Andels Asiemals<br>United attracts<br><b>STARTED</b>                                 | Total C                  | $\sim$<br><b>Ida</b>                                                | $\frac{1}{2} \left( \frac{1}{2} \right) \left( \frac{1}{2} \right) \left( \frac{1}{2} \right)$ |                         |  |
|                                                         | $-11$<br><b>CONTRACTOR</b>                                           | <b>STATISTICS</b>                                     |                          | <b>School Automatic</b><br>14-Fords and CBIT<br>ALC: UNK                                                                                                    |                     | <b>STATISTICS</b><br>tendent parallel<br><b>TOMATIC</b>                              | - 1<br>$-$               | $\sim$<br><b>TELES</b><br>-177                                      | $-$                                                                                            |                         |  |
|                                                         | $V$ . In this price can                                              | \$10.00 million rank of circle                        |                          | <b>AUGUST EXCITED</b><br>delivery complete<br><b>Services</b>                                                                                                    |                     | motives in this -<br>clindings, Jun 4014<br><b>CONTRACTOR</b>                        | <b>CONTRACT</b>          | $\sim$                                                              | <b>STAR</b>                                                                                    |                         |  |
|                                                         |                                                                      |                                                       |                          |                                                                                                    |                     |                                                                                      |                          |                                                                     |                                                                                                |                         |  |

Gambar II.16 Laporan Harian Pegawai per PD

3. Laporan Lembur Bulanan Pegawai

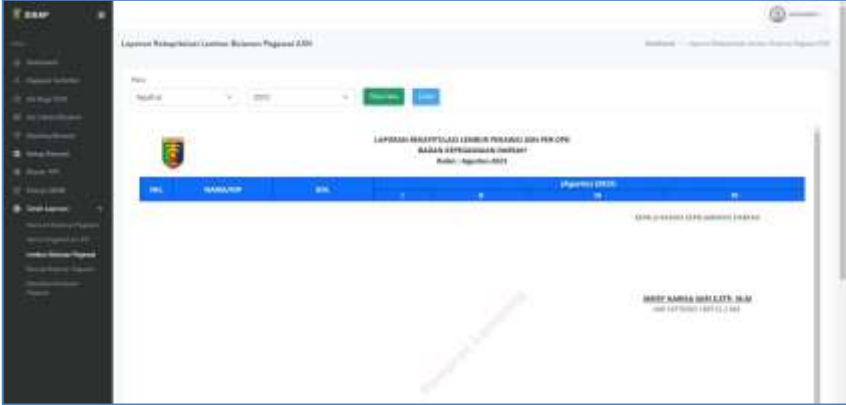

Gambar II.17 Laporan Lembur Bulanan Pegawai

4. Laporan Kinerja Bulanan Pegawai

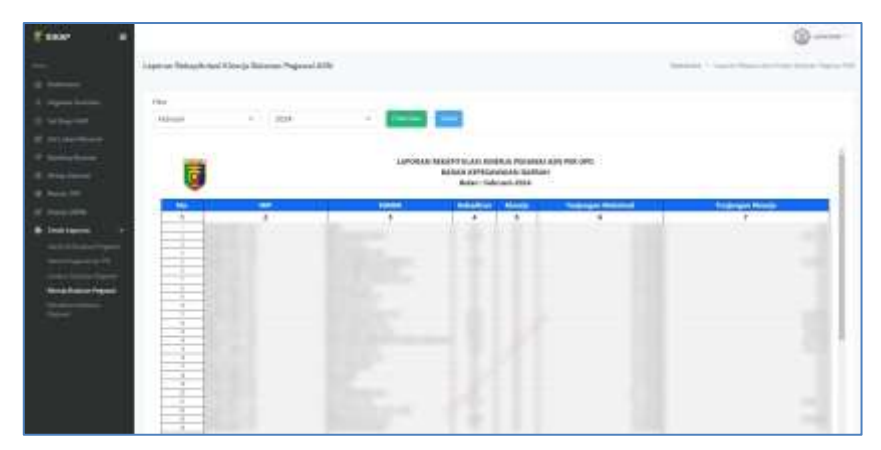

Gambar II.18 Laporan Kinerja Bulanan Pegawai

5. Laporan Kehadiran Bulanan Pegawai

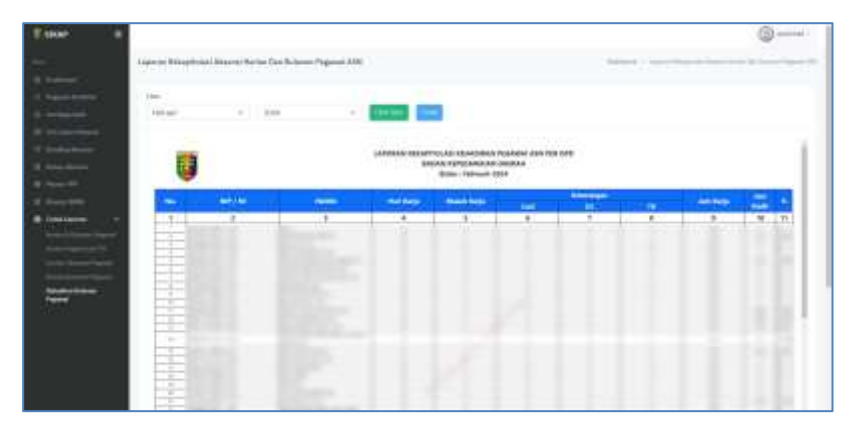

Gambar II.19 Laporan Kehadiran Bulanan Pegawai

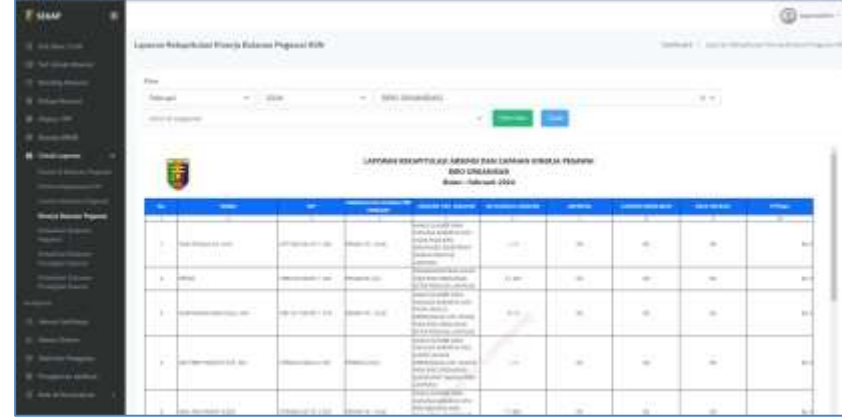

6. Laporan Kinerja dan Kehadiran Pegawai

Gambar II.20 Laporan Kinerja Pegawai

# **2.2 Akses User/Pengguna (Pegawai)**

Seluruh Pegawai ASN di Pemerintah Provinsi Lampung wajib memasang aplikasi SIKAP V.2. pada gawainya masing-masing.

# **2.2.1. Unduh Aplikasi**

Aplikasi SIKAP V.2. tersedia pada 2 platform mobile device (Android dan IoS).

Untuk Android, dapat mengunduh secara langsung di Google Playstore pada tautan berikut ini:

# **s.id/SIKAPLampungAndroid**

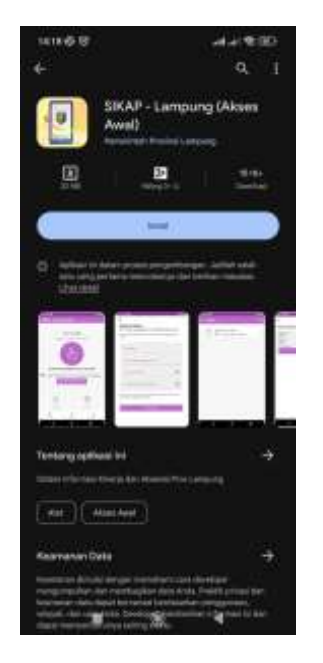

Gambar II.21 Aplikasi SIKAP V2 di Playstore

Untuk pengguna IoS, dapat mengunduh pada tautan berikut ini:

# **s.id/SIKAPLampungIOS**

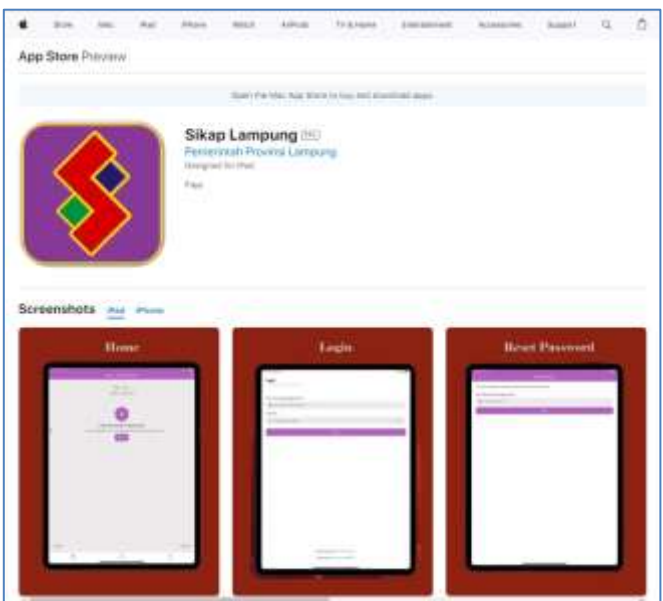

Gambar II.22 Aplikasi SIKAP V2 di Appstore

# **2.2.2. Aktivasi Pengguna**

Setelah memasang aplikasi SIKAP V.2 pada perangkat masing-masing, seluruh pegawai Pemerintah Provinsi Lampung wajib melakukan aktivasi secara mandiri pada aplikasi SIKAP V.2. dengan cara sebagai berikut:

1. Klik tombol AKTIVASI AKUN pada halaman ketika pertama kali membuka aplikasi SIKAP V.2.

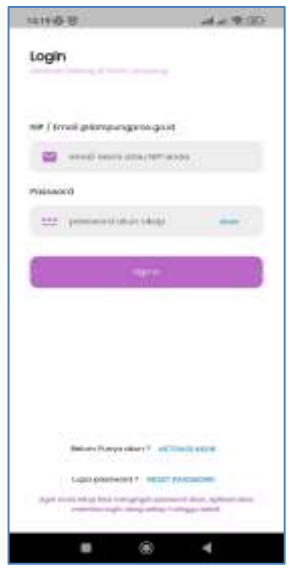

Gambar II.23 Halaman Login SIKAP V.2

2. Masukkan NIP, Email Official ASN (@lampungprov.go.id) yang didapat dari Dinas Komunikasi, Informatika dan Statistik Provinsi Lampung melalui Badan Kepegawaian Daerah Provinsi Lampung, Kata Sandi dengan kombinasi

(Huruf Kapital, Huruf Kecil, Angka dan Karakter Spesial seperti Simbol seperti berikut Contoh123!) pada kolom yang telah disediakan seperti tertera pada gambar

3. klik Aktivasi

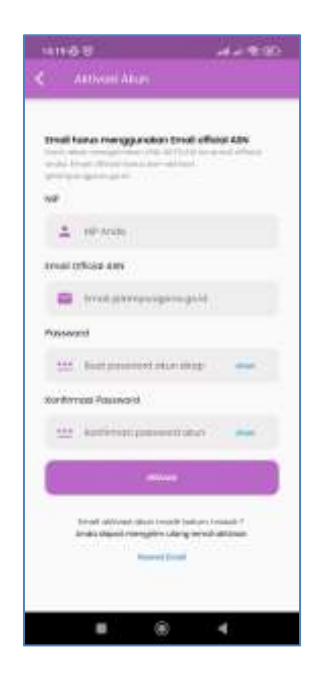

Gambar II.24 Halaman Aktivasi Akun SIKAP V.2

4. Buka halaman Email Official Anda (pesankulampungprov.go.id) kemudian buka Pesan Verifikasi untuk melakukan Aktivasi SIKAP V.2, perlu diingat bahwa pesan tersebut hanya berlaku selama 24 Jam sejak pesan diterima.

| <b>Co</b> treat though                   |                          |                                            |                            | Selamat Datang di SIKAP su                                |                                                 |                                                                                                   |                        |
|------------------------------------------|--------------------------|--------------------------------------------|----------------------------|-----------------------------------------------------------|-------------------------------------------------|---------------------------------------------------------------------------------------------------|------------------------|
| $\mathcal{S}$ is consistent.             | and the party of the co- |                                            |                            | ×                                                         | Take when constructions are as it as recognized |                                                                                                   |                        |
| $4$ Televe                               |                          |                                            |                            | ES With Elman                                             | まちょう メニア うまたなか                                  |                                                                                                   |                        |
| $0 = 0$                                  | <b>CONTRACTOR</b>        |                                            |                            | texal national attractivity, but be supported and disput- |                                                 |                                                                                                   |                        |
| <b>B</b> low brace                       | <b>CONTRACTOR</b>        |                                            |                            |                                                           |                                                 |                                                                                                   |                        |
|                                          |                          |                                            |                            |                                                           |                                                 |                                                                                                   |                        |
|                                          |                          |                                            |                            |                                                           |                                                 |                                                                                                   |                        |
|                                          |                          |                                            |                            |                                                           |                                                 |                                                                                                   |                        |
|                                          |                          |                                            |                            |                                                           |                                                 |                                                                                                   |                        |
|                                          | controlled to start for  |                                            |                            |                                                           |                                                 |                                                                                                   |                        |
|                                          |                          |                                            | 333<br><b>HARMANAHALAN</b> |                                                           |                                                 |                                                                                                   |                        |
|                                          | A Semathrough MAR        |                                            | 'nт                        |                                                           |                                                 |                                                                                                   |                        |
|                                          |                          |                                            |                            |                                                           |                                                 |                                                                                                   |                        |
|                                          |                          |                                            |                            |                                                           |                                                 | Verifikasi SIKAP                                                                                  |                        |
|                                          |                          |                                            |                            |                                                           |                                                 | sgar blea menggunakan seluruh fitur apibuat kami,                                                 |                        |
|                                          |                          |                                            |                            |                                                           |                                                 | sitablian verfikasi akun anda dangan menekan tonduz<br>di basah. Masa berlaku email ini terbatas. |                        |
|                                          |                          |                                            |                            |                                                           |                                                 |                                                                                                   |                        |
|                                          |                          |                                            |                            |                                                           |                                                 | <b>CONTINUES IN EXCHICATION</b>                                                                   |                        |
|                                          |                          |                                            |                            |                                                           |                                                 |                                                                                                   |                        |
|                                          |                          |                                            |                            |                                                           |                                                 |                                                                                                   |                        |
|                                          |                          |                                            |                            |                                                           | Tertany.                                        | Kontak Kaimi                                                                                      | Link Torkatt           |
|                                          |                          |                                            |                            |                                                           | but Con-Arrivance &<br>window into              | Jack Court Viewel<br>H. S. Topical Ford                                                           | Annual                 |
|                                          |                          |                                            |                            |                                                           | ABBOD FIGHT                                     | <b>SCHOOL SECTION</b>                                                                             | Weine Landys           |
|                                          |                          |                                            |                            |                                                           |                                                 | was plainted armives.                                                                             | <b>Banjahou</b><br>nus |
|                                          |                          |                                            |                            |                                                           |                                                 | Linking Simila                                                                                    |                        |
|                                          |                          |                                            |                            |                                                           |                                                 | <b>ROOM AND</b><br>$1 + 1 =$                                                                      |                        |
| $\frac{1}{2}$ . The set of $\frac{1}{2}$ | <b>B. S. R. Lewis 19</b> | Product shift I surround Automobile 1 1997 | TAT F W                    |                                                           |                                                 |                                                                                                   |                        |

Gambar II.25 Halaman Pesan Verifikasi Aktivasi SIKAP V.2

5. Klik tombol Verifikasi Sekarang

Selamat, Akun SIKAP V.2 Anda telah berhasil diaktivasi dan siap digunakan.

# **2.2.3. Lupa Kata Sandi**

Apabila anda lupa kata sandi akun SIKAP V.2, anda dapat melakukan reset password secara mandiri dengan cara sebagai berikut:

- 1. Klik tombol Lupa Password pada halaman Login
- 2. Masukkan Email Official ASN anda

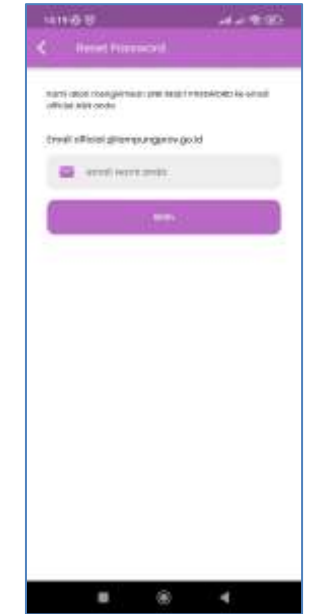

Gambar II.26 Halaman Reset Password

3. Buka Email Official ASN anda pada laman pesanku.lampungprov.go.id kemudian klik Reset Sekarang pada pesan Permintaan Reset Password. perlu diingat bahwa pesan tersebut hanya berlaku selama 24 Jam sejak pesan diterima.

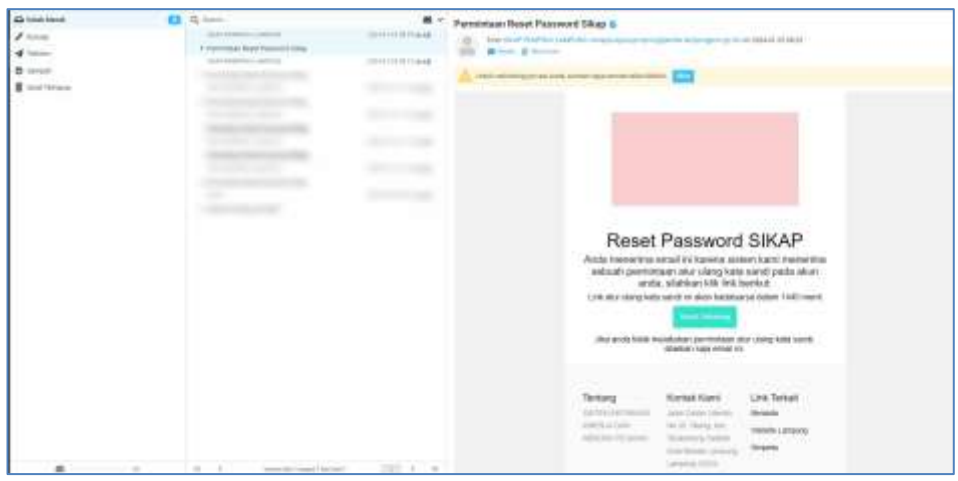

Gambar II.27 Halaman Email Reset Password SIKAP

### **2.2.4. Presensi Harian**

Seluruh ASN Pemerintah Provinsi Lampung, diwajibkan untuk melakukan konfirmasi kehadiran setiap hari pada saat masuk dan keluar kantor melalui aplikasi SIKAP V.2 dengan cara seperti berikut:

1. Buka Aplikasi SIKAP V.2 pada gawai anda

2. Masukkan Email atau NIP serta Password yang anda gunakan saat aktivasi akun di Halaman Login

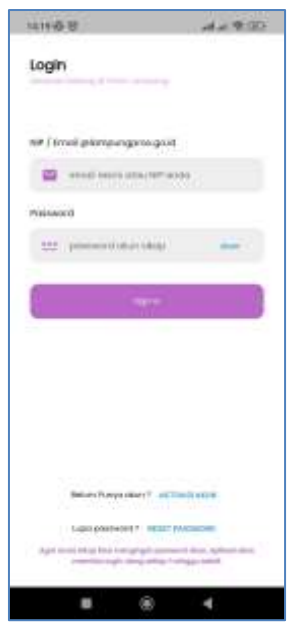

Gambar II.28 Halaman Login SIKAP V.2

- 3. Klik tombol Login
- 4. Izinkan Aplikasi SIKAP untuk mengakses Kamera dan Lokasi anda secara berkala

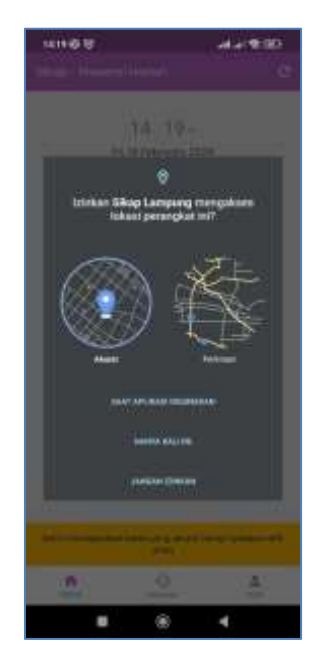

Gambar II.29 Izinkan Akses Kamera dan Lokasi

5. Klik tombol dengan gambar Sidik Jari untuk melakukan presensi harian

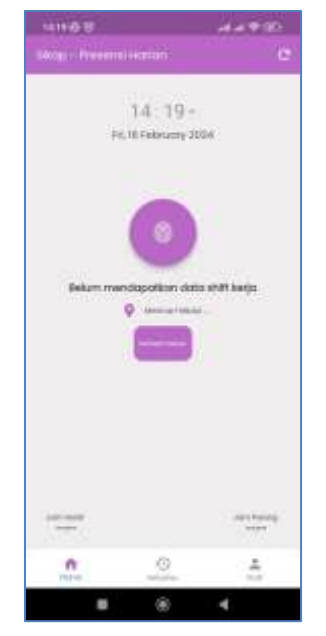

Gambar II.30 Halaman Presensi Pegawai

6. Arahkan Wajah Anda pada lingkaran yang disediakan dan berikan sedikit senyuman lalu klik icon bulat berwarna biru

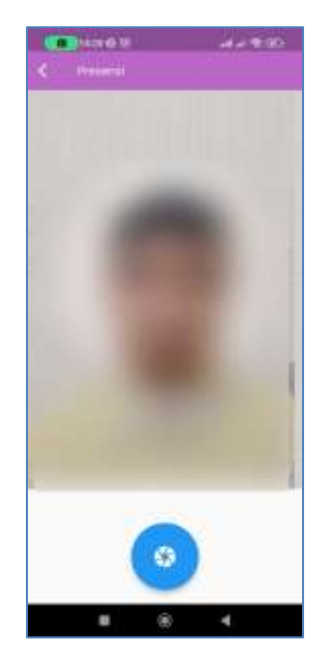

Gambar II.31 Halaman Capture Wajah

7. Kirim gambar sebelum waktu habis (59 Detik) dengan cara klik tombol Kirim

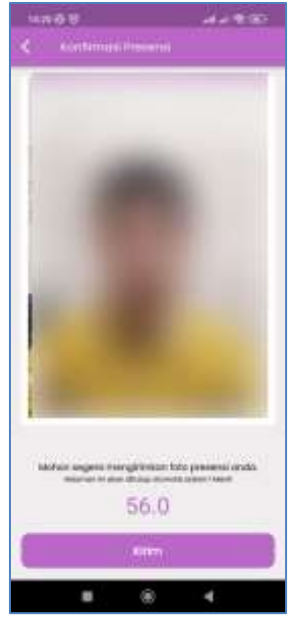

Gambar II.32 Halaman Kirim Presensi

8. Selamat, Presensi anda hari ini telah berhasil terkirim

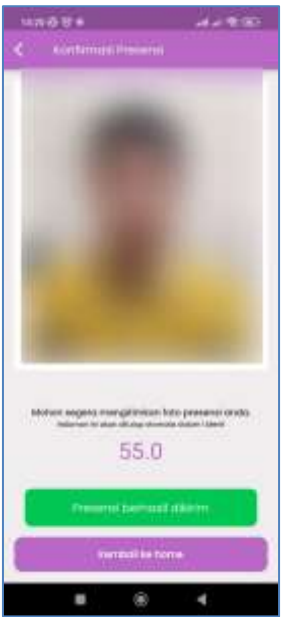

Gambar II.33 Halaman Presensi Berhasil Dikirim

### **2.2.5. Rekap Absensi**

Pada halaman ini, anda dapat melihat rekapitulasi kehadiran anda setiap hari

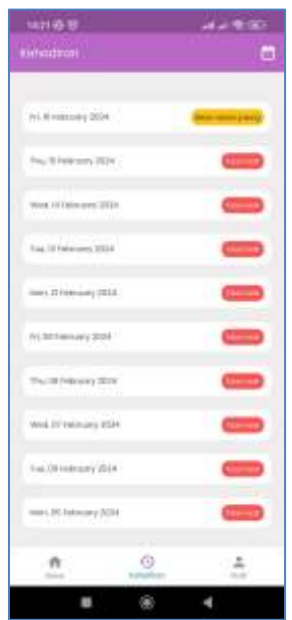

Gambar II.34 Halaman Rekapitulasi Kehadiran

Apabila terdapat data yang tidak sesuai, anda dapat mengajukan banding absen kepada admin SKPD masing-masing

### **2.2.6. Informasi Pengguna**

Pada halaman ini, setiap pengguna dapat melihat *summary* Dinas Luar, Cuti, Hadir Masuk, Persentase Kehadiran, Persentase Kinerja serta Tunjangan Kinerja Terhitung secara *realtime*

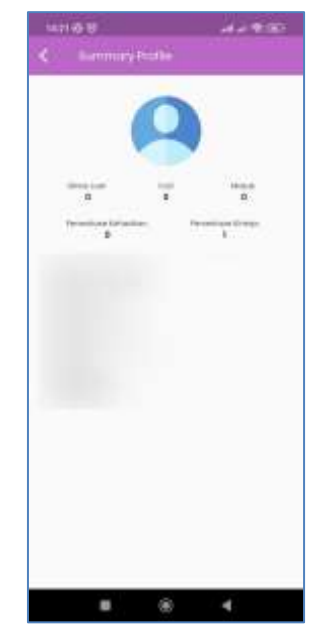

Gambar II.35 Halaman Informasi Pengguna